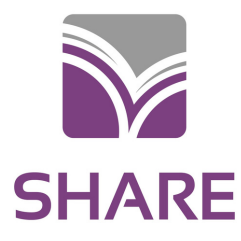

cloudLibrary

# User Guide

### DOWNLOAD

Download the **cloudLibrary app** from the Apple App Store, Google Play, or via yourcloudlibrary.com (Kindle Fires, PCs, and Macs).

Download the app on up to 5 devices and the cloudLibrary will sync across your devices so you'll always have quick access to your items.

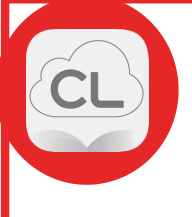

#### LOG IN

Select Illinois Heartland Library System as your library and log in with your library barcode number and pin.

*Not sure what your pin is? Contact your home library.*

Browse, borrow, and read right in the cloudLibrary app.

#### SEARCH

Search within the app by clicking on the Search icon. You can search by author, title, or keyword. You can also see featured items and browse the collection by subject heading.

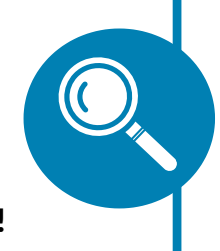

You'll find cloudLibrary e-books and e-audiobooks in the SHARE online catalog too!

## BORROW & READ

You can borrow 5 items at one time and place holds on 5 items at a time. Items expire automatically when they are due, there are never any late fees.

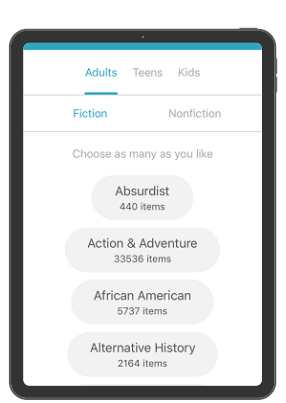

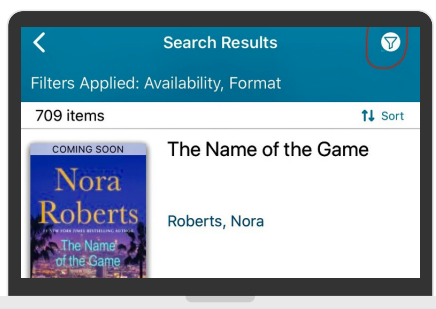

*More information can be found at: yourcloudlibrary.com*

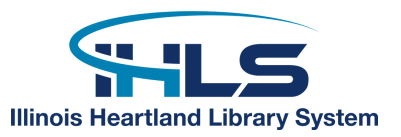